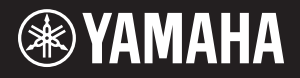

## AVANTGRAND  $NU1X$

**੍使用说明书 <sub>使用本乐器前,请先阅读第5–6页的"注意事项"。** <mark>ZH</mark></sub>

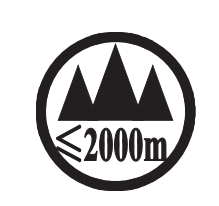

仅适用于海拔 2000m 以下地区安全使用。  $2000\text{m}$  try compact trights on the strate that the transformation of the contexts  $\cdot$ ক্ৰু অৰ্ক্টবি ৰ্টৰা অৰা অৰ্দ্ৰ কৰ্ট্ম 2000অৰ 'গ্ৰী ৰা বিত্ৰা দ্ৰ প্ৰ প্ৰব্ৰা প্ৰদ্ৰ বিদ্ৰ ষ্ট্ৰদ্ৰ ভ্ৰমা বেধৰা ادېڭىز يۈزىدىن 2000 مېتر تۆۋەن رايونلاردىلا بىخەتەر ئىشلەتكىلى بولىدۇ Dan hab yungh youq gij digih haijbaz 2 000m doxroengz haenx ancienz sawjyungh.

 $(ccc$  sea level 01)

这个符号位于本机的背部或底部。 ह्मणा वर्दे 'वस्था'क्रूष' रूप स्त्राणी क्रूप स्त्रा प्रत्या स्त्रा व स्वर्ग

بۇ بەلگە مۇشۇ ماشىنىنىڭ دۈمبە قىسمىغا ياكى تەگ قىسمىغا جايلاشتۇرىلىدۇ.

Aen mai de veh youq laeng gei roxnaeuz daix gei.

## 保护环境

如果需要废弃设备时,请与本地相关机构联系,获取正确的废弃方法。请勿将 设备随意丢弃或作为生活垃圾处理。

本产品的型号、序列号、电源要求等规格可能标在铭牌上或 铭牌附近,铭牌位于本机底部。请将该序列号填写到下方的 横线上,并妥善保存本说明书,以便在产品被盗时作为永久 购买凭证使用。

型号名称

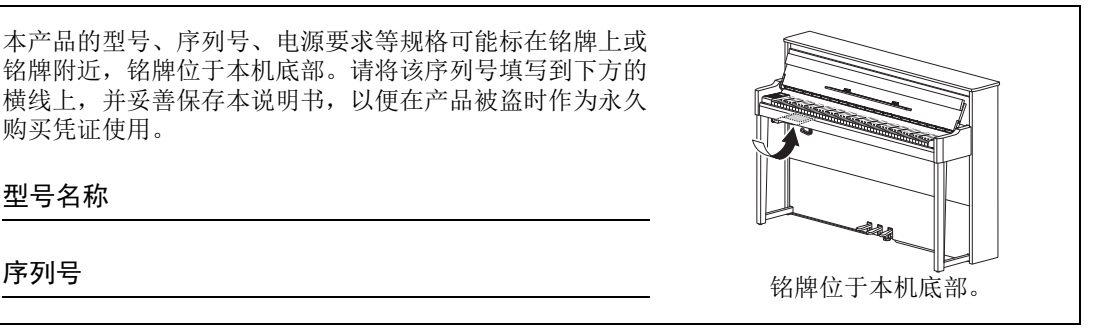

(bottom\_zh\_01)

## 注意事项

## 请在操作使用前,首先仔细阅读下述内容

<span id="page-4-0"></span>请将本说明书存放在安全且便于取阅的地方,以便将来随时参阅。

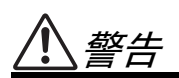

为了避免因触电、短路、损伤、火灾或其它危险可能导致的严重受伤甚至死亡,请务必遵守下列基 本注意事项。这些注意事项包括但不限于下列情况:

#### 电源 **/** 电源线

- 请勿将电源线放置在取暖器或暖气片附近。此 外,不要过分弯折、损伤电源线,或在其上加压 重物。
- 只能使用本乐器所规定的额定电压。所要求的电 压被印在本乐器的铭牌上。
- 只能使用提供的电源线 / 插头。
- 定期检查电插头,擦除插头上积起来的脏物或灰 尘。

#### 请勿打开

• 本乐器不含任何用户可自行修理的零件。请勿打 开本乐器或 试图拆卸其内部零件或进行任何方 式的改造。若出现异常,请立即停止使用,并请 有资质的 Yamaha 维修人员进行检修。

#### 关于潮湿的警告

- 请勿让本乐器淋雨或在水附近及潮湿环境中使 用,或将盛有液体的容器 (如花瓶、瓶子或玻璃 杯)放在其上,否则可能会导致液体溅入任何开 口。如果任何液体如水渗入本乐器,请立即切断 电源并从 AC 电源插座拔下电源线。然后请有资质 的 Yamaha 维修人员对设备进行检修。
- 切勿用湿手插拔电源线插头。

#### 火警

• 请勿在乐器上放置燃烧着的物体,比如蜡烛。燃 烧的物体可能会倾倒并引发火灾。

#### 当意识到任何异常情况时

- 当出现以下任何一种问题时,请立即关闭电源开 关并从电源插座中拔出电源线插头。然后请 Yamaha 维修人员进行检修。
	- 电源线或插头出现磨损或损坏。
	- 散发出异常气味或冒烟。
	- 一些物体掉入乐器中。
	- 使用乐器过程中声音突然中断。

注意

为了避免您或周围他人可能发生的人身伤害、乐器或财产损失,请务必遵守下列基本注意事项。这 些注意事项包括但不限于下列情况:

#### 电源 / 电源线 安放位置

- 不要用多路连接器把乐器连接到电源插座上。否 则会降低声音质量,或者可能使插座过热。
- 当从本乐器或电源插座中拔出电源线插头时,请 务必抓住插头而不是电源线。直接拽拉电源线可 能会导致损坏。
- 长时间不使用乐器时,或者在雷电风暴期间,从 插座上拔下电插头。

- 请勿将本乐器放在不稳定的地方,否则可能会导 致突然翻倒。
- 当运输或移动本乐器时,请务必由两个或两个以 上的人进行。独自一人搬动乐器可能损伤背部, 导致其它伤害,或者对乐器本身造成损坏。
- 搬动乐器之前,请务必拔出所有的连接电缆,以 防止损坏电缆或绊倒他人造成人身伤害。
- 设置本产品时,请确认要使用的 AC 电源插座伸手 可及。如果发生问题或者故障,请立即断开电源 开关并从电源插座中拔下插头。即使关闭了电源 开关,仍有极少量的电流流向本产品。预计长时 间不使用本产品时,请务必将电源线从 AC 电源插 座拔出。
- 虽然本乐器木质部分的设计和生产充分考虑到环 境和人身健康,但是极少情况下,用户可能会因 使用的涂层材料和粘合剂,感觉到异常气味和刺 激眼睛。

为避免这种情况,我们建议您遵守以下规定:

- 1. 为了保证运输期间的安全,本乐器包装于气密 状态下,因此在拆开包装并安装之后,请在通 风的房间内放置几天。
- 2. 如果放置乐器的房间较小,请日常持续通风 (每天或周期性)。
- 3. 如果在较高温度下将本乐器放置在封闭房间较 长一段时间,使用前尽可能先通风以降低温 度。

#### 连接

- 将本乐器连接到其它电子设备之前,请关闭所有 设备的电源开关。在打开或关闭所有设备的电源 开关之前,请将所有音量都调到最小。
- 务必将所有元件的音量调到最小值,并且在演奏 乐器时逐渐提高音量,以达到理想的听觉感受。

#### 小心操作

- 请勿在键盘盖或乐器的间隙中插入手指或手。另 外,当心不要让键盘盖夹住您的手指。
- 请勿过分用力关闭键盘盖。 配备有SOFT-CLOSETM机构的键盘盖可缓慢关闭。过

分用力关闭键盘盖可能损坏 SOFT-CLOSE™机构, 且 可能因手和手指卡在键盘盖而造成伤害。

- 请勿在键盘盖、面板或键盘上的间隙内插入或掉 落纸张、金属或其他物体。否则可能会对您或他 人造成人身伤害、对乐器或其它财物造成损坏, 或造成操作故障。
- 请勿将身体压在本乐器上或在其上放置重物,操 作按钮、开关或插口时要避免过分用力。
- 请勿长时间持续在很高或不舒服的音量水平使用 本乐器 / 设备或耳机,否则可能会造成永久性听 力损害。若发生任何听力损害或耳鸣,请去看医 生。

#### 使用长凳 (如果提供的话)

- 请勿将琴凳放在不稳定的地方,否则可能会导致 突然翻倒。
- 使用长凳时切忌粗心大意,也不要站到上面去。 使用长凳作为工具、梯子或用于任何其他用途可 能导致意外事故或伤害。
- 每次长凳上只能坐一人,以防发生意外事故或伤 害。
- 对于可调节琴凳,调节琴凳高度时请勿坐在琴凳 上,否则调整机构会承受过大的力,可能损坏调 整机构,甚至造成伤害。
- 如果由于长期使用使琴凳螺丝松动,请用指定工 具定期拧紧螺丝,以防发生意外事故或造成人身 伤害。
- 请特别留心小孩,以防其从长凳上向后翻倒。由 于长凳不带靠背,使用时如果不当心可能会造成 事故或人身伤害。

#### 对由于不正当使用或擅自改造本乐器所造成的损失、数据丢失或破坏, Yamaha 不负任何责任。

当不使用本乐器时,请务必关闭其电源。 即使当 [ð] (待机 / 开机)开关处在待机状态 (电源指示灯熄灭)时,仍有极少量的电流流向本乐器。

#### 须知

为避免本产品、数据或其它部件可能受到的损坏,请注意下列事项。

#### ■操作处理

- •请勿在电视机、收音机、立体声设备、移动电话或其他电子设备附近使用本乐器。否则,本乐器、电视 机或收音机可能会产生噪声。本乐器连接 iPad、 iPhone 或 iPod touch 使用其中的应用时,我们建议将苹果 设备上 " 飞行模式 " 设置为 " 打开 ",以避免因通讯信号造成的噪音。
- •请勿将本乐器置于灰尘过多、摇晃较强或极寒极热的场所 (如长时间置于直晒的日光下、取暖器附近或轿 车内),以防止产品面板变形而导致内部元件损坏或运行不稳定。(已确认的操作温度范围:5° – 40°C。)
- •请勿在乐器上放乙烯或塑料或橡胶物体,否则可能使面板或键盘脱色。
- •用金属、瓷器或其他硬物碰撞乐器表面可能会使表面涂层破裂或剥落。使用时请务必小心。

#### <span id="page-6-4"></span>■维护保养

- ●清洁本乐器时,请使用柔软、干燥或略微沾湿的布。请勿使用涂料稀释剂、溶剂、洒精、清洁液或浸了 化学物质的抹布。
- •请用软布轻柔地擦除灰尘和脏物。擦拭时不要太用力,否则脏物的小颗粒会刮伤乐器的表面涂层。
- 当温度和湿度剧烈变化时,可能会出现冷凝,且本乐器表面上可能会积聚水汽。如果水珠残留,则木质 部件可能会吸收水分并损坏。请务必立即用软布擦去水份。

#### ■保存数据

- •关闭电源时,本乐器的一些数据 ([page 34](#page-33-0)) 和保存到本乐器内部存储器的乐曲数据 ([page 28](#page-27-0)) 将保留。 但是,已保存的数据也可能由于某些故障、操作失误等丢失。 保存乐曲数据到 USB 闪存或计算机等外部设备 ([33](#page-32-0)、 [37](#page-36-0))。 使用 USB 闪存之前,请确保参见 [page 31](#page-30-0)。
- •为避免数据因 USB 闪存的损坏而丢失,我们建议您把重要数据保存到两个 USB 闪存或外接设备,比如计 算机。

#### 信息

#### ■关于版权

- •除个人使用外,严禁复制作为商品的音乐作品数据,包括但不限于 MIDI 数据和 / 或音频数据。
- •对于本产品中的附带及捆绑内容, Yamaha 拥有版权或经许可可以使用其它公司的版权。根据版权法和其 它相关法律规定,用户不得传播通过保存或录制这些内容所得的媒体,或与本产品中此类内容相同或类 似的媒体。
- \* 上述内容包括计算机程序、伴奏风格数据、 MIDI 数据、 WAVE 数据、录音数据、乐谱、乐谱数据等。
- \* 用户可以传播使用这些内容进行演出或音乐制作所录制的媒体,此类情况下无需 Yamaha 公司的许可。

#### ■ 关于本乐器的功能 / 数据包

•一些预置乐曲的长度和编曲已经被编辑过,可能与原始乐曲不大一样。

#### ■关于本说明书

- •为便于您理解使用说明书的内容,本公司已经依据国家的相关标准尽可能的将其中的英文表述部分翻译 成中文。但是,由于 (音乐上旋律、节奏、曲目等的)专业性、通用性及特殊性,仍有部分内容仅以原 文形式予以记载。如您有任何问题,烦请随时与本公司客服联系 (热线:400-051-7700)。
- iPhone、 iPad、 iPod touch 是 Apple Inc. 在美国和其它国家或地区的注册商标。
- •本使用说明书中所使用的公司名和产品名都是各自公司的商标或注册商标。

#### <span id="page-6-3"></span>■调音

•与原声钢琴不同,本乐器无需专业人员进行调音 (所以可自行调节音高以配合其它乐器)。然而,由于 该乐器的键盘机构与实际钢琴相同,所以该机构可能会在多年使用中发生变更。如果发生这种情况或导 致性能问题,请联系 Yamaha 经销商。

#### <span id="page-6-2"></span><span id="page-6-1"></span>搬动**/**安装

若要移动至另一位置,请水平搬动乐器。请 勿使本乐器受到剧烈振动或冲击。

#### 注意

#### 当移动乐器时,始终抓住键盘的底部和后侧 的手柄。请勿抓住耳机插孔盒。操作不当可 能会导致本乐器的损坏或人身伤害。

将乐器远离墙壁至少 10 cm,以优化和增强 声音效果。如果在安装后发现乐器晃动或不 稳定,请插入附带的毛毡条。有关详情,请 参见毛毡条附带的说明。

<span id="page-6-0"></span>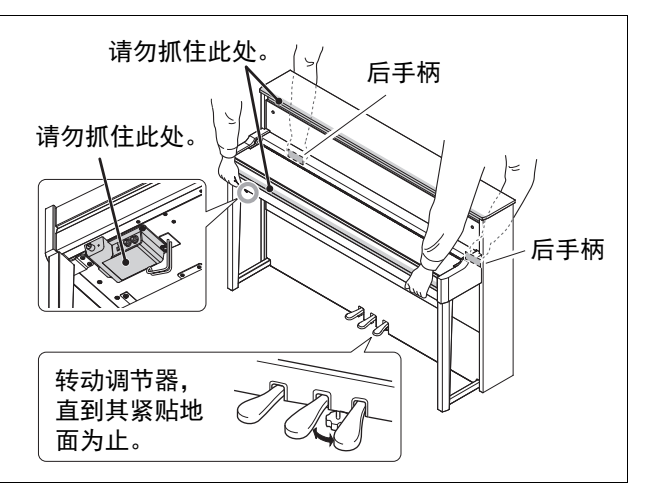

Hybrid Piano

# AVANTGRAND

NU1X

#### 雅马哈凭借先进技术创作世界级钢琴,以积累一个多世纪的经验,骄傲地向世界展示一款比以 往任何时候都更贴近原声钢琴的乐器**——**配有钢琴家要求的每一个要素。

#### 原声钢琴的触感配以特殊立式钢琴的动作和钢琴键盘

AvantGrand NU1X具有特殊的设计机构以实际重现原声钢琴的键盘动作和音锤运动。 此外,键盘的木结构与立式钢琴相同,为乐器提供更逼真的原声钢琴般的力度感响应。

#### 乐享著名的三角钢琴音色进行演奏和练习

多种不同知名三角钢琴音色随您的指尖流淌,包括Yamaha CFX旗舰音乐会三角钢琴音色——动态范围 广,从明亮高频到强劲有力的低音——以及贝森朵夫\*帝王 (Bösendorfer Imperial)琴的细腻温和的音 色。

\* 贝森朵夫 (Bösendorfer)公司是Yamaha的子公司。

#### 耳机播放带来自然的声音距离感 >> 第[15](#page-14-0)页

本乐器具有专为使用耳机设计的双声道采样声音。双声道采样是一种使用2个置于演奏者耳朵的话筒录 制钢琴音色的方式。通过耳机聆听该方式产生的声音,给人以沉浸于声音的印象,仿佛这声音来自于钢 琴。

#### 无需调律,保持音准持久不变

不同于声学钢琴,本乐器无需进行调音。即使长时间使用,本乐器的音调始终保持精准。

#### 播放和录音功能,支持教程和练习 >>第 [26](#page-25-0)、 [28](#page-27-0)页

您可以将演奏录制到本乐器和USB闪存,并可通过聆听录音提升自身演奏。

## 目录

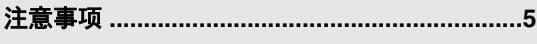

#### [设置](#page-9-1)

入门指南**——**弹奏新款**Avant Grand**钢琴

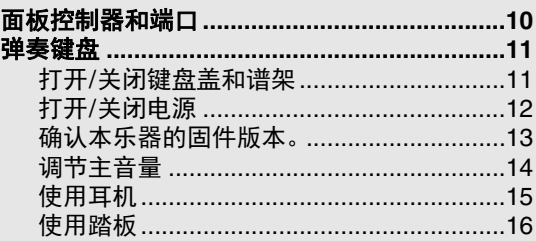

#### [主要操作:](#page-16-0)

本章节介绍如何进行本乐器各种功能的详细 设定。

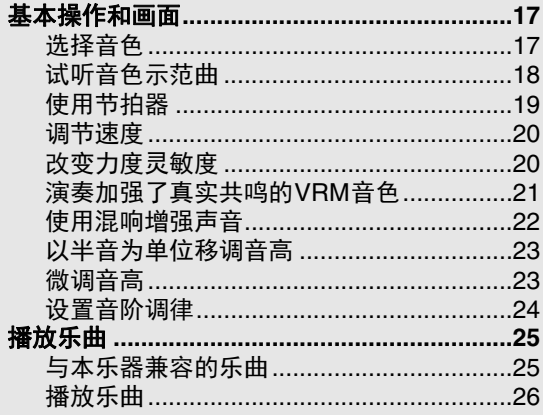

#### 关于本说明书

本乐器具有以下文档和参考材料。

#### ■ 附带的文档

- $\equiv$  使用说明书 (本书)
- <span id="page-8-2"></span>此文档介绍本乐器的使用方法。

在线资料 (来源为**Yamaha Downloads**) **iPhone/iPad Connection Manual** (**iPhone/iPad**连接说明书)(仅英语、 法语、德语和西班牙语可用) 介绍如何将本乐器连接到iPhone、iPad等 智能设备。

<span id="page-8-1"></span>**Computer-related Operations** (计算机 ■ Uom<sub>P -</sub><br>◎ 相关操作)

#### <span id="page-8-3"></span>包含附件

使用说明书 (本书) ×1 □ "50 Classical Music Masterpieces" (乐谱) ×1 □ Online Member Product Registration (在线会 员产品注册) ×1 用户注册表格中需要填写"PRODUCT ID" (产品ID)。

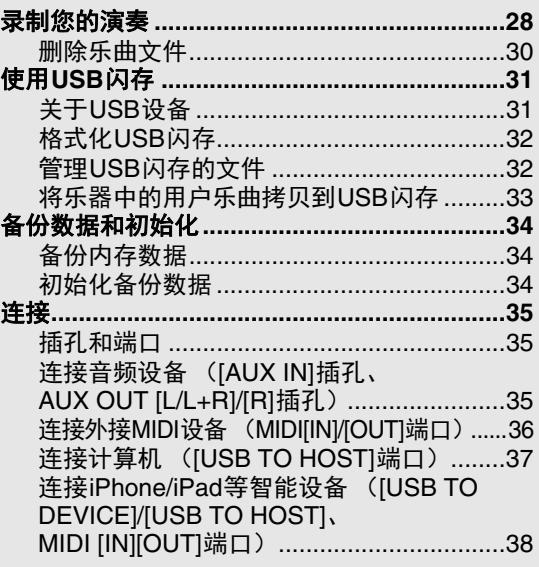

#### [附录](#page-38-0)

信息列表 **[..........................................................39](#page-38-1)** 故障排除 **[..........................................................40](#page-39-0)** 预置乐曲列表 **[\(50 Classical Music Masterpieces\)............41](#page-40-0)** 技术规格 **[..........................................................42](#page-41-0)** 索引**[..................................................................43](#page-42-0)** 快速操作指南**[\\*..................................................44](#page-43-0)** 本章节包含屏显列表、快速操作指南和其他 信息。

快速操作指南说明分配到按钮和键盘的功能的详 细操作。

> 包括将本乐器连接到计算机以及传输文件 和MIDI数据的相关操作。

<span id="page-8-0"></span>**MIDI Reference** (**MIDI**参考) 包含MIDI相关信息,如MIDI数据格式和 MIDI执行列表。

<span id="page-8-4"></span>**MIDI Basics** (**MIDI**基础知识)(仅英 语、法语、德语和西班牙语可用) 包含MIDI的基本说明。

要获取这些说明书,请访问Yamaha Downloads (Yamaha 官网下载页面),输入型号名称搜索所需文件。

**Yamaha Downloads** http://download.yamaha.com/

保证书×1 □毡制琴键盖×1 □电源线×1 □琴凳×1 □毡条一套×1

## <span id="page-9-3"></span><span id="page-9-2"></span>面板控制器和端口

<span id="page-9-1"></span><span id="page-9-0"></span>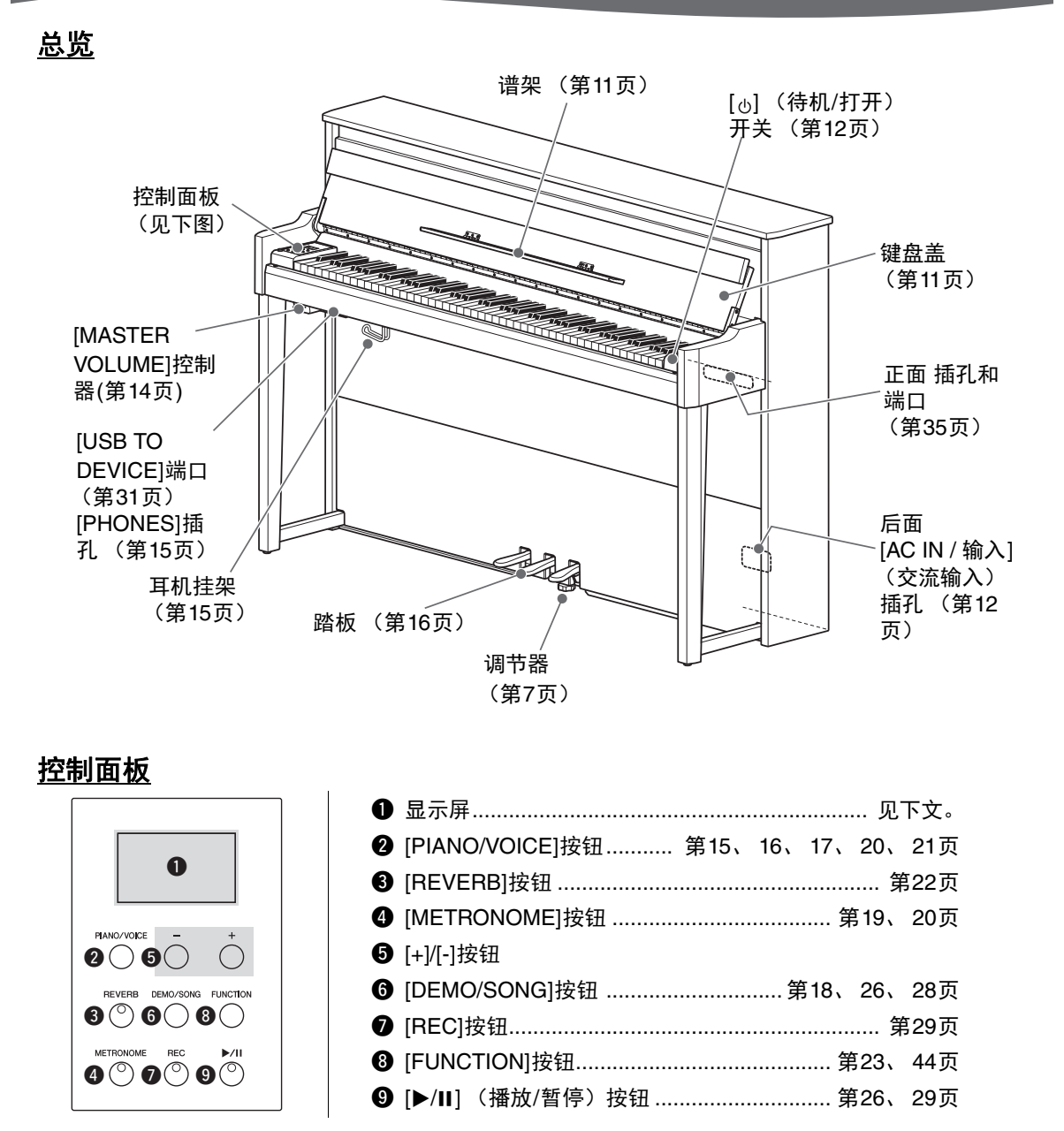

### <span id="page-9-4"></span>方括号**[ ]**

面板按钮、插孔、接口的名称等使用方括号括起来。此外,本手册中按钮名称省略了"按钮" (例 如:PIANO/VOICE按钮表示为[PIANO/VOICE])。

#### <span id="page-9-5"></span>显示屏

显示多种数值 (如乐曲编号和参数值)。注:设置数值后,显示屏变暗。

d.0 1 乐曲编号

![](_page_9_Picture_7.jpeg)

此显示屏也用3位数显示多种信息。详情,请参见第[39](#page-38-2)页。

<span id="page-10-3"></span>弹奏键盘

## <span id="page-10-2"></span><span id="page-10-1"></span><span id="page-10-0"></span>打开/关闭键盘盖和谱架

#### 抬起键盘盖和谱架

1 用双手抓住手柄,然后抬起并打开键盘盖。

- $2$  向下折叠键盘盖的顶部。
- $3$  打开谱架。

![](_page_10_Figure_6.jpeg)

#### 降下键盘盖和谱架

#### $1$  关闭谱架。

如果省略此操作并关闭键盘盖,谱架将撞击键盘并导致损坏。

#### $2$  用双手打开键盘盖的折叠顶部,然后轻轻地关上。

配备有SOFT-CLOSE™机构的键盘盖可缓慢关闭。

![](_page_10_Figure_12.jpeg)

![](_page_10_Figure_13.jpeg)

注意 在打开或关闭乐器的键盘盖时, 请注意避免夹到手指。

注意

- **•** 打开或关闭键盘盖时,请用双手托住键盘盖。请在完全打开或关闭后再放开盖子。请避免将手指 (您或者其他人特别是儿童的手指)夹在键盘盖和钢琴主体之间。
- **•** 请勿过分用力关闭键盘盖。过分用力关闭键盘盖可能损坏**SOFT-CLOSE™**机构,且可能因手和手 指卡在键盘盖而造成伤害。
- 请勿将任何物体 (金属片或纸张)放置于键盘盖上。放置在键盘盖上的小物件在键盘盖打开时可 能会掉入钢琴内,可能极难取出。一旦发生这种情况可能会造成触电、短路、火灾或其它严重损 坏。

## <span id="page-11-5"></span><span id="page-11-4"></span><span id="page-11-3"></span><span id="page-11-0"></span>打开/关闭电源

#### <span id="page-11-1"></span> $1$  按照图中所示的顺序牢固连接电源线。

有关[AC IN / 输入] (交流输入)插孔的位置信息,[请参见第](#page-9-0)10页的"[面板控制器和](#page-9-0)端口"。

![](_page_11_Figure_4.jpeg)

断开电源线时,先关闭电源,然后按照相反顺序进行操作。

#### 警告

只可使用本乐器附带的交流电源线。如果附带的电源线因丢失或损坏而需要更换,请联系**Yamaha** 经销商。如果更换了不正确的电源线可能会造成火灾和触电危险!

#### 警告

视购买的地区而定,本乐器附带的交流电源线类型可能会有所不同。(在某些地方,可能需要插头 适配器才能与壁式交流插座插孔相匹配。)请勿改装随本乐器附带的插头。如果插头与插座不匹 配,请由合格的专业电工安装合适的插座。

#### 注意

安装本产品时,请确认要使用的交流电源插座伸手可及。如果发生问题或者故障,请立即断开电源 开关并从电源插座中拔下插头。

#### 2 <sup>将</sup>**[MASTER VOLUME]**控制器调节到**"MIN"**。

![](_page_11_Figure_13.jpeg)

#### <span id="page-11-2"></span>3 按下键盘右侧的[ 心] (待机/打开)开关打开电源。

位于[MASTER VOLUME]控制器右侧的电源指示灯点亮。显示指示灯闪烁,表示乐器正在启动, 完成后停止闪烁。

#### 须知

乐器启动完成前,请勿按下任意琴键、按钮或踩下踏板 (打开开关后约**5**秒)。否则可能导致某些 琴键不能正常弹奏或发生其他故障。

#### 4 弹奏键盘。

弹奏键盘时,使用面板左侧的[MASTER VOLUME]控制器调整音量。

![](_page_11_Figure_20.jpeg)

### $\overline{5}$  如要关闭电源,请再次按下[ $\circlearrowright$ ] (待机/打开)开关一秒钟。

电源逐渐关闭。

#### 注意

即使电源开关已经关闭,也会有少量的电流通向本乐器。当长期不使用本乐器或发生雷电时,请从 电源插座中拔出电源线插头。

#### <span id="page-12-1"></span>自动关机功能

为避免不必要的电力消耗,本设备提供了自动关机功能,设备处于不操作状态大约30分钟后, 能够自动关闭电源。

#### 禁用自动关机功能 (简单方法)

按住键盘上的最低音琴键的同时,打开电源。

![](_page_12_Figure_9.jpeg)

"PoF"标识短暂出现在显示屏并禁用自动关机功能。

<span id="page-12-4"></span> $P_{D}$ 

#### 禁用或启用自动关机设置

打开电源时,按住[FUNCTION]的同时按下A5琴键。此情况下,反复按下A5琴键在"OFF" (禁用)和 "<sup>0</sup>n" (启用) 之间切换, 设置显示于显示屏。

<span id="page-12-2"></span>![](_page_12_Figure_14.jpeg)

## <span id="page-12-0"></span>确认本乐器的固件版本。

您可以确认乐器的固件版本。

按住[FUNCTION]的同时,按下B5琴键。当前版本显示于显示屏。

![](_page_12_Figure_18.jpeg)

<span id="page-12-3"></span>最高音键 (C7)

#### 关于最新固件版本

Yamaha会因产品改良对固件版本不时进行更新,恕不另行通知。 务必查看Yamaha网站了解最新发布信息以升级固件。

## <span id="page-13-6"></span><span id="page-13-4"></span><span id="page-13-3"></span><span id="page-13-0"></span>调节主音量

弹奏键盘时, 使用位于左前侧的[MASTER VOLUME]控制器 (在键盘下方) 调节音量。

![](_page_13_Figure_3.jpeg)

#### 注意 请勿在高音量的状态下长时间使用本乐器,否则您的听力将受损。

### <span id="page-13-5"></span>智能声学控制 (**IAC**)

这是一种能够根据乐器的总体音量自动调节和控制音质的功能。即使音量较低时,您也可清楚听到低音 和高音。请注意, IAC只有在声音从乐器的扬声器中输出时才能发挥作用。

#### <span id="page-13-1"></span>打开**/**关闭**IAC**:

按住[FUNCTION]的同时,反复按下C0琴键 (如有必要)。 默认设置:On

#### <span id="page-13-2"></span>● 调整IAC深度:

按住[FUNCTION]的同时, 按下A0-D#1中的任一琴键。

<span id="page-13-8"></span><span id="page-13-7"></span>![](_page_13_Figure_11.jpeg)

设置范围: -3 (A0) – 0 (C1) – 3 (D#1) 默认设置: 0 (C1)

数值越大,则在低音量情况下就能对低音和高音听得更清楚。

## <span id="page-14-5"></span><span id="page-14-4"></span><span id="page-14-1"></span>使用耳机

本乐器配备2个[PHONES]插孔,可连接2副标 准立体声耳机。如果只要使用一副耳机,可将 耳机插头插入任意一个插孔,随后将自动关闭 扬声器的声音。

#### 注意

避免在高音量的状态下使用耳机长时间聆听本乐 器的声音,以防止您的听力受损。

须知

请勿将耳机以外的物件挂到挂架上。否则,本乐 器或挂架可能会损坏。

![](_page_14_Picture_7.jpeg)

<span id="page-14-9"></span><span id="page-14-7"></span><span id="page-14-6"></span>耳机挂架

### <span id="page-14-0"></span>重现真实的声音距离感**——**双声道采样和立体声优化器

本乐器采用两种先进技术,即使在使用耳机聆听时也可享受极其逼真的自然声音。

#### <span id="page-14-8"></span>双声道采样 (仅**"CFX Grand"**音色)

双声道采样是使用设置在演奏者耳朵位置处的两个特殊麦克风并记录来自钢琴的声音的一种方法。通 过耳机聆听该效果的声音,给人以沉浸于声音的印象,仿佛这声音来自于钢琴。此外,耳朵也可以没 有压力的长时间自然地享受声音。选择默认音色"CFX Grand" (第17[页\)](#page-16-4)时,连接耳机会自动启用双 声道采样声音。

#### 立体声优化器 (非**"CFX Grand"**音色)

立体声优化器是一种类似于双声道采样声音的再现自然声音距离的效果,即使使用耳机。选择非 "CFX Grand" [\(第](#page-16-4)17页)音色时,连接耳机会启用立体声优化器。

#### <span id="page-14-3"></span>打开**/**关闭双声道采样和立体声优化器

已连接耳机时,本乐器的声音自动更改为双声道采样的声音或使用立体声优化器增强的声音。由于这些 优化的声音适用于耳机聆听,因此建议您在以下情况将此功能设为"OFF" (见下文)。

#### 在以下情况,应关闭这些功能:

- 使用外部有源音箱系统或调音台播放本乐器的声音,同时通过已连接的耳机监听本乐器的声音输 出。
- 录制音频 (第[28](#page-27-3)页),然后通过扬声器播放已录制的音频乐曲。 (确保在录音之前关闭这些功能。)

#### 注

连接外部有源音箱系统之前,务必阅读"使用外接立体声系统播放[——AUX OUT \[L/L+R\]/\[R\]](#page-35-1)插孔" (第[36](#page-35-1)页)。

<span id="page-14-2"></span>按住[PIANO/VOICE]的同时,反复按下C6琴键 (如有必要)以打开/关闭该功能。同时按住2个控制器 时,指定值将显示于显示屏。

#### 默认设置: On

![](_page_14_Figure_24.jpeg)

## <span id="page-15-5"></span><span id="page-15-0"></span>使用踏板

本乐器配有3个踏板,可产生与三角钢琴踏板相类似的 各种富有表现力的效果。

![](_page_15_Figure_3.jpeg)

#### 制音踏板 (右)

踩下此踏板将使音符延长。释放踏板会立即停止 (制音)任何延持的音符。 制音踏板起到半踏板的作用。

![](_page_15_Picture_6.jpeg)

#### <span id="page-15-3"></span>半踏功能

此功能允许延长的长度根据踏板踩下的远近距离而变化。踩下踏板的距离越 远,声音延得越长。例如,如果踩下制音踏板时您所弹奏的所有音符都因延 长过度而听上去有点含混和太响,则可以半途放开踏板以抑制延音 (含 混)。

#### <span id="page-15-4"></span><span id="page-15-2"></span><span id="page-15-1"></span>● 设置半踏板踏点:

按住[PIANO/VOICE]的同时,按下A#4–E5中的任一琴键。该操作设定踩下 制音踏板影响半踏板效果的程度。数值越小,半踏板踏点越浅。数值越大, 半踏板踏点越深。

![](_page_15_Figure_11.jpeg)

#### **GP**响应制音踏板

这种特殊的踏板可以提供加强的触感响应,同时, 踩下时的感觉更接近 真实原声钢琴踏板的感觉。它更便于从生理上体验半踏点,比其它类型 的踏板更便于应用半踏功能。

#### 延音踏板 (中)

按住音符键的同时踩下此踏板将使按下的音符延长 (就像踩下制音踏板), 但是后续弹奏的音符将不延长。这样可以在以"断音"弹奏其它音符的同时延 长和弦音。

![](_page_15_Figure_16.jpeg)

#### 柔音踏板 (左)

踩下此踏板将降低音量并稍稍改变音符的音色。踩下此踏板之前弹奏的音符 不受影响。

<span id="page-15-6"></span>设置范围:  $-2$  (A#4)  $-4$  (E5) 默认设置:0

注

踩住延音踏板时,在放 开音符键后, [Organ](#page-16-6) (显示编号12-14;第[17](#page-16-5) [页](#page-16-5))和[Piano + Strings](#page-16-7) (显示编号15)音色仍<br>将持续发出。无衰减。

## 基本操作和画面

## <span id="page-16-9"></span><span id="page-16-3"></span><span id="page-16-2"></span><span id="page-16-1"></span><span id="page-16-0"></span>选择音色

#### <span id="page-16-4"></span>选择**CFX Grand**音色:

只需按下[PIANO/VOICE]。 "1"显示于显示屏。

#### 选择不同音色:

按住[PIANO/VOICE]的同时,按下[+]或[-]。如下面的音色列表所示,按下 按钮依照数字顺序切换15个音色。

<span id="page-16-8"></span>![](_page_16_Picture_368.jpeg)

## <span id="page-16-5"></span>音色列表

<span id="page-16-7"></span><span id="page-16-6"></span>色。详情,请参见第[21](#page-20-0)页。

## 注

若要了解各种音色的特 性,请试听各音色的示 范曲 (第[18](#page-17-2)页)。

## <span id="page-17-6"></span><span id="page-17-0"></span>试听音色示范曲

示范曲可有效地演示本乐器的各种音色。

#### 1 选择想要试听的示范曲音色。

### <span id="page-17-1"></span>2 按下**[DEMO/SONG]**。

<span id="page-17-4"></span>在步骤1中选择的示范曲播放开始。

#### 在播放过程中切换示范曲:

按下[+]或[-]。

#### 调节播放速度:

按住[METRONOME]的同时,按下[+]或[-]。

#### 暂停播放:

<span id="page-17-3"></span>播放期间, 按下[▶/Ⅱ] (播放/暂停) 以暂停播放。再按一次从当前位置 恢复示范曲播放。

#### 3 再按一次**[DEMO/SONG]**以停止播放。

#### <span id="page-17-5"></span><span id="page-17-2"></span>示范曲列表

![](_page_17_Picture_350.jpeg)

(©2017 Yamaha Corporation)。

注 可在示范曲的伴奏下弹 奏键盘。

#### 注

音色示范曲播放期间无 MIDI数据输出。

#### 注

耳机已连接时选择CFX Grand音色,将自动选 择Binaural CFX Grand 音色。有关详情,请参 见第[17](#page-16-8)页的"音色列表"。

## <span id="page-18-5"></span><span id="page-18-1"></span><span id="page-18-0"></span>使用节拍器

节拍器功能有可帮助您以准确的速度进行练习。

#### 1 按下**[METRONOME]**以启动节拍器。

节拍器发声时,位于LED显示屏右侧的点和节拍器按钮的指示灯进行闪 烁以显示节拍速度。

![](_page_18_Picture_5.jpeg)

### 2 再次按下**[METRONOME]**以停止节拍器。

#### <span id="page-18-4"></span><span id="page-18-2"></span>选择节拍

按住[METRONOME]的同时,按下C3–F3中的任一琴键。 同时按住2个控制器时,已选值将显示于显示屏。

![](_page_18_Figure_9.jpeg)

![](_page_18_Figure_10.jpeg)

默认设置:0 (无第一 节拍重音)

#### 注

<span id="page-18-7"></span>关闭电源时,节拍器的 节拍恢复到默认设置。

![](_page_18_Picture_229.jpeg)

当设置为非0数值时,仅第一节拍用铃声强调重音。

#### <span id="page-18-6"></span><span id="page-18-3"></span>调整节拍器音量

按住[METRONOME]的同时,按下C1–G2中的任一琴键以设定音量。同时按 住2个控制器时,指定值将显示于显示屏。

![](_page_18_Figure_18.jpeg)

<span id="page-18-8"></span>设置范围:1-20 默认设置:15

### <span id="page-19-5"></span><span id="page-19-0"></span>调节速度

无法调节节拍器的速度。您也可以调节MIDI乐曲的播放速度 (第[25](#page-24-3)页)和音频乐曲 [\(第](#page-24-2)25页)的播放 速度。

#### <span id="page-19-3"></span>将数值增大或减小**1**:

按住[METRONOME]的同时, 按下[+] (或C#5琴键) 增大数值; 按下[-] (或B4琴键)减小数值。仅当节拍器播放时,简单按下[+]或[-]以更改节拍 器的速度。

#### 将数值增大或减小**10**:

按住[METRONOME]的同时, 按下D5琴键增大数值, 或按下A#4琴键减小 数值。

#### 重设数值为默认值:

按住[METRONOME]的同时,按下C5琴键或同时按下[+]和[-]。仅当节拍器 播放时,简单地同时按下[+]和[-]以重设节拍器为默认速度。

![](_page_19_Figure_9.jpeg)

C5 (默认值)

#### 注

音频乐曲播放期间,无 法调节节拍器的速度 (第[25](#page-24-2)页)。

#### 节拍器

设置范围: 5至500拍/分钟 默认设置:120

#### **MIDI**乐曲

设置范围: 5至500拍/分钟 正常设置:取决于所选 乐曲

音频乐曲

设置范围:  $75\% \sim 125\%$ 正常设置:100%

#### 注

<span id="page-19-6"></span>关闭电源时,节拍器的 速度恢复到默认设置。

## <span id="page-19-4"></span><span id="page-19-2"></span><span id="page-19-1"></span>改变力度灵敏度

可指定力度灵敏度 (声音如何根据您的按键方式作出反应)。

按住[PIANO/VOICE]的同时,按下A6–C7中的任一琴键。同时按住2个控制 器时,已选的力度灵敏度将显示于显示屏。

![](_page_19_Picture_24.jpeg)

A6最高音键 (C7)

注 注 显示编号 琴键 力度灵敏度 インス はいしゃ 描述 OFF A6 固定 无论弹奏键盘力度重或者轻,音量都保持 不变。 <sup>1</sup> <sup>A</sup>#<sup>6</sup> 柔和 无论弹奏键盘力度重或者轻,音量的变化 都不大。 2 B6 中等 这是标准的钢琴力度响应。 3 C7 强力 根据弹奏键盘力度的重或者轻,音量可在 非常弱至极强的大范围内改变,以适应动 态或富有激情表现的需要,必须用力弹奏

琴键才能产生很响的声音。

默认设置:2 (中等)

关闭电源时,力度类型 恢复到默认设置。

<span id="page-19-7"></span>此设置不会改变键盘的 重量,仅影响响应。

## <span id="page-20-8"></span><span id="page-20-1"></span><span id="page-20-0"></span>演奏加强了真实共鸣的**VRM**音色

<span id="page-20-6"></span>在真实的原声钢琴上,如果踩下制音踏板并弹奏一个琴键,不仅被槌击的弦会震动,还会造成其它琴弦 和音板发生震动,每根弦都会影响其它部分,产生一种延伸并扩散的饱满辉煌的共鸣。 NU1X内置的 VRM (虚拟共鸣建模)技术,可以通过虚拟乐器 (物理建模)忠实还原琴弦和音板之间微妙而复杂的 互动关系,让本乐器的音色更接近真实的原声钢琴。由于键盘和踏板的状态决定了瞬间共鸣的产生,因 此您可以通过按下琴键的时值和踩下踏板的深度让声音产生极具表情的变化。

该功能的默认设置为打开。只需选择一个VRM音色 (第[17](#page-16-2)页), 您就可以欣赏到VRM效果。可以打开 或关闭VRM功能,然后调节深度。

#### <span id="page-20-2"></span>打开或关闭**VRM**功能

按住[PIANO/VOICE]的同时,反复按下C0琴键 (如有必要)。

![](_page_20_Figure_6.jpeg)

#### <span id="page-20-7"></span><span id="page-20-5"></span>调节**VRM**效果的深度

按住[PIANO/VOICE]的同时,在D0–D1的范围内按下任一琴键。操作期间, 指定值显示于显示屏。

![](_page_20_Picture_269.jpeg)

#### 什么是**Aliquot?**

Aliquot是一种钢琴的架线方式,在上方八度的位置添加额外的、不会被 音锤击中的琴弦用以提升音调。在原声钢琴中这些琴弦与其他琴弦共同 发生振动,与弦外音形成共鸣,实现浑厚、明亮又多彩的音色。由于琴 体不带有阻尼踏板,即便释放琴键后琴体也会继续发声。

<span id="page-20-12"></span><span id="page-20-11"></span><span id="page-20-10"></span><span id="page-20-4"></span><span id="page-20-3"></span>设置范围:0-10 默认设置:5 设置范围:0-10 默认设置:5 设置范围:0-10 默认设置:5 设置范围:0-10 默认设置: 5

#### 注

<span id="page-20-9"></span>关闭电源时, VRM效果 的深度恢复到默认设置。

## <span id="page-21-2"></span><span id="page-21-1"></span><span id="page-21-0"></span>使用混响增强声音

混响效果可模拟音乐厅的自然回声。

#### 打开或关闭混响

反复按下[REVERB] (如有必要)。

REVERB 当REVERB打开时,指示灯亮起。

#### 调节混响深度

按住[REVERB]的同时,按下[+]或[-]。同时按住2个控制器时,当前值将显 示于显示屏。

REVERB  $+$  0 0

若要恢复至默认值,按住[REVERB]时,同时按下[+]和[-]。

设置范围:1-20 默认设置: 取决于所选音色

#### 注

关闭电源时,混响深度 恢复到默认设置。

注

按住[REVERB]显示混 响深度值于显示屏。

## <span id="page-22-0"></span>以半音为单位移调音高

可以半音为单位上调或下调整个键盘的音高,以便弹奏难度较高的调号以及使键盘音高配合歌手或其它 乐器的音域。例如,如果选择了"+5",则弹奏C调将产生F调,从而允许您像在C大调那样弹奏F大调的 乐曲。

#### <span id="page-22-5"></span><span id="page-22-2"></span>向下移调音高:

按住[FUNCTION]的同时,按下F#2 (-6)和B2 (-1)之间的任一琴键。

#### ● 向上移调音高:

按住[FUNCTION]的同时,按下C#3 (+1)和F#3 (+6)之间的任一琴键。

#### 恢复原始音高:

按住[FUNCTION]的同时,按下C3琴键。

![](_page_22_Figure_9.jpeg)

默认设置:0 (正常音 高) 设置范围:-6 – +6

注 关闭电源时,移调数值 恢复到默认设置。

指定值显示于显示屏。

## <span id="page-22-3"></span><span id="page-22-1"></span>微调音高

您可以微调整个乐器的音高。当您将本乐器与其它乐器或录制音乐一起演奏时,该功能特别有用。

以下描述的操作期间,您可以确认显示于显示屏的音高 值。(数百个位置的数值已忽略。)

#### 上调 (以约**0.2Hz**为单位):

按住[FUNCTION]的同时,按下[+]。同时按住2个按钮, 显示当前音高设置 (Hz)。

#### 下调 (以约**0.2Hz**为单位):

按住[FUNCTION]的同时,按下[-]。同时按住2个按钮,显示当前音高设置  $(Hz)$ .

#### 恢复标准音高:

按住[FUNCTION]时,同时按下[+]和[-]。同时按住3个按钮,显示当前音高 设置 (Hz)。

注 即使关闭电源,调音值 也将保留。 实例:442.0Hz

 $\mathcal{J}$ 

<span id="page-22-4"></span>**Hz** (赫兹): 此测量单位指的是声音 的频率,表示声波在1 秒内振动的次数。

<span id="page-22-6"></span>设置范围: 414.8–466.8Hz (=A3) 默认设置: 440.0Hz (=A3)

## <span id="page-23-2"></span><span id="page-23-0"></span>设置音阶调律

您可以选择乐器的多种音阶。平均律是最常用的现代钢琴调音音阶。但是,还有众多其它作为特定音乐 类型基础的音阶。该功能可让您体验多种类型音乐的调音。

#### 选择音阶

按住[METRONOME]的同时,按下C5–F#5中的任一琴键。同时按住2个控制 器时,当前值显示于显示屏。

![](_page_23_Figure_5.jpeg)

默认设置:1 (平均 律)

注 关闭电源时,音阶恢复

![](_page_23_Picture_311.jpeg)

(降半音显示底线)

#### <span id="page-23-1"></span>选择基本音

特别是音阶2和3,您应该指定要弹奏 (基本音)的琴键。按住 [METRONOME]的同时,按下C4–B4中的任一琴键。同时按住2个控制器 时,当前值显示于显示屏。

![](_page_23_Figure_11.jpeg)

<span id="page-23-3"></span>默认设置:C

注 关闭电源时,基本音恢 复到默认设置。

![](_page_23_Figure_14.jpeg)

(升半音显示顶线)

## <span id="page-24-11"></span><span id="page-24-2"></span>播放乐曲

<span id="page-24-9"></span><span id="page-24-6"></span><span id="page-24-0"></span>本乐器可播放包含于内存或连接至[USB TO DEVICE]端口的USB闪存内的乐曲。可播放两种类型的乐 曲:MIDI乐曲和音频乐曲。

#### <span id="page-24-7"></span>● 可播放的乐曲数据格式

<span id="page-24-3"></span>![](_page_24_Picture_385.jpeg)

#### 注

当播放包含不兼容本乐器音色的MIDI乐曲 (如XG和GM乐曲)时,音色可能与原始乐曲有所不同。此 外, MIDI通道3-16的乐曲数据不能播放,因本乐器仅可识别MIDI通道1和2.钢琴演奏仅可指定到MIDI 通道1-2,这就是仅能播放MIDI通道1-2含有数据的乐曲的原因。

### <span id="page-24-1"></span>与本乐器兼容的乐曲

<span id="page-24-12"></span><span id="page-24-4"></span>乐曲类别列表 (XX表示数字)

![](_page_24_Picture_386.jpeg)

\* 仅当USB闪存已连接时显示。

\*\*数据不存在时,不显示乐曲编号。

#### <span id="page-24-10"></span><span id="page-24-8"></span><span id="page-24-5"></span>● 用户乐曲和外部乐曲

本乐器中录制的乐曲称为"用户乐曲",而不是在本乐器上制作的乐曲则称为"外部乐曲"。在USB闪存 中, USER FILES文件夹内的乐曲作为用户乐曲处理; 非USER FILES文件夹内的乐曲作为外部乐器处 理。当录制乐曲到USB闪存时,自动生成USER FILES文件夹并将生成的用户乐曲保存在该文件夹内。

## <span id="page-25-1"></span><span id="page-25-0"></span>播放乐曲

<span id="page-25-4"></span><span id="page-25-3"></span><span id="page-25-2"></span>![](_page_25_Picture_390.jpeg)

### <span id="page-26-0"></span>播放相关操作

#### <span id="page-26-7"></span><span id="page-26-4"></span>调节速度 (**MIDI**乐曲)或播放速度 (音频速度)

您可以更改MIDI乐曲的播放速度。您也可以在音频乐曲播放时调节播放 速度。

按住[METRONOME]的同时, 按下[+]/[-]或C#5/B4琴键以增大或减小数 值,若要重设为默认值,按住[METRONOME]时,同时按下[+]和[-]。 详情,请参见第[20](#page-19-0)页。

#### <span id="page-26-8"></span><span id="page-26-2"></span>调节音量 (仅限音频乐曲)

本乐器的音量可能明显与市售的音频乐曲的音量或其他设备录制乐曲的 音量不同。若要调节音频乐曲的音量,按住[DEMO/SONG]的同时,按 下C1–G2的任一琴键。

![](_page_26_Figure_7.jpeg)

#### <span id="page-26-9"></span>暂停

播放期间, 按下[▶/Ⅱ]以暂停播放。画面也暂且[▶/Ⅱ]指示灯闪烁。再按 一次从当前位置恢复播放。

#### <span id="page-26-6"></span><span id="page-26-5"></span>后退**/**快进

播放期间,按下[-]或[+]向后或向前以小节为单位移动。按一次这些按 钮中的一个,可以将一首MIDI乐曲向前/向后移动一个小节,或将音频 文件移动一秒。

#### 返回至乐首

播放期间,同时按下[-]和[+]以跳至乐首。

#### <span id="page-26-10"></span><span id="page-26-3"></span><span id="page-26-1"></span>设置字符代码

如果无法调用乐曲,您可能需要从以下两个设置中选择适当的字符代码。

#### 国际

用于播放带有西欧字符 (包括元音或变音符号)的乐曲。若要选择国 际,按住A-1和A#-1琴键的同时打开电源。

![](_page_26_Figure_18.jpeg)

#### 日语

用于播放带有日文字符的乐曲。若要选择日语,按住A-1和B-1琴键的同 时打开电源。

![](_page_26_Picture_21.jpeg)

#### **MIDI**乐曲

设置范围: 5至500拍/分钟 默认设置: 取决于所选乐曲

#### 音频乐曲

设置范围:  $75\% \sim 125\%$ 默认设置:100% 设置范围:1-20 默认设置: 16

#### 注

示范曲播放期间,不能 进行后退/快进操作或返 回乐首。

设置范围:JA (日语) / Int (国际)

<span id="page-26-11"></span>默认设置: Int

## <span id="page-27-0"></span>录制您的演奏

<span id="page-27-1"></span>本乐器可以用下列两种方式录制您的演奏。录制的演奏可作为用户乐曲播放。

#### <span id="page-27-5"></span>● MIDI录音

使用该方式,录制键盘演奏作为MIDI乐曲 (SMF格式0)并保存至本乐器的内存或USB闪存。最多可 录制10首乐曲至本乐器,可录制更多至USB闪存 (见下文)。

#### <span id="page-27-3"></span>●音频录音

使用该方式,录制键盘演奏然后以正常CD质量分辨率的立体声WAV格式作为音频乐曲保存至USB闪 存。保存的音频乐曲可发送到便携式音乐播放器上播放。可录制时间取决于USB闪存的容量。

1 **USB**闪存连接至**[USB TO DEVICE]**端口。

#### **USB**闪存何时必要?

MIDI乐曲可保存至本乐器的内存或USB闪存;音频乐曲仅可保存至 USB闪存。

根据需要,参见"关于[USB](#page-30-2)设备" (第[31](#page-30-2)页)准备USB闪存。

#### <span id="page-27-2"></span>2 选择录制方式。

#### ●**讲行MIDI录音:**

按住[DEMO/SONG]的同时, 按下[+]或[-]直到"L'\*\*"(保存数据至乐 器)或"5 \*\*"(保存数据至USB闪存)显示于显示屏。

#### 进行音频录音:

按住[DEMO/SONG]的同时, 按下[+]或[-]直到"A\*\*" (保存数据至USB 闪存)显示于显示屏。

![](_page_27_Picture_15.jpeg)

#### <span id="page-27-4"></span>3 按下**[+]**或**[-]**以选择乐曲编号。

- 110 1-11 10 ..... 本乐器的用户乐曲 (MIDI乐曲)
- 5.00-5.99 ..... USB闪存的用户乐曲 (MIDI乐曲)
- R00-R99 ..... USB闪存的用户乐曲 (音频乐曲)

#### 选择的乐曲包含已录制数据时:

可以通过检查显示屏进行确认。

## U.Q. I. | U.O. I 乐曲包含数据时: 乐曲不包含数据时:

三点亮起。 仅最左侧点亮起。

须知

选择的乐曲包含数据时,请注意,录制的新数据将覆盖已有数据。

注 当USB闪存连接至本乐 器时,一旦有任何信息 显示于显示屏,请参见 第[39](#page-38-2)页的"信息列表"。

#### 注

如果使用耳机进行录 音,然后通过扬声器播 放已录制的音频乐曲, 则应将"双声道采样/立 体声优化器"设置为 "OFF"。详情,请参见 第[15](#page-14-0)页。

#### 注

通过MIDI录音录制的乐 曲不可转换为音频乐 曲。

#### 注

在以下情况下无法调出 录音模式。

- 播放乐曲期间 (第[26](#page-25-1) [页](#page-25-1))
- 文件管理操作期间, 如拷贝 (第[33](#page-32-1)页)、 删除 (第[30](#page-29-0)页)和格 式化 (第[32](#page-31-0)页)

#### 4 选择音色 (第**[17](#page-16-2)**页)和其他参数 (如节拍)(第**[19](#page-18-2)**页)用于录音。

#### <span id="page-28-2"></span><span id="page-28-0"></span>5 按下**[REC]**以进入录音模式。

[REC]指示灯亮起, 且[▶/Ⅱ] (播放/暂停) 指示灯以当前速度闪烁。

**REC**  $\blacktriangleright$ /II <sub>亮起</sub> ① <sup> </sup> ①<sup>と</sup> <sub>闪烁</sub>

如要退出录音模式,再次按下[REC]。

6 开始录制。

弹奏键盘的音符或按下[>/II]以开始录制。

#### ●在**MIDI录音时:**

录音时,当前小节编号显示于显示屏。

![](_page_28_Figure_11.jpeg)

#### 在音频录音时:

录音时,显示屏上将显示已经过的时间。

 $\overline{0.01}$   $\rightarrow$   $0.02$ . 表示分钟。10分钟 表示秒钟。 及以上的情况下, 仅显示个位数。 已消耗的时间

#### <span id="page-28-3"></span><span id="page-28-1"></span>7 按下**[REC]**或**[**>**/**o**]**以停止录制。

显示屏上连续出现短横,表示正在保存已录制的数据。保存数据 后, "End"信息显示3秒,表示退出录音模式。

#### 须知

当在显示屏上连续出现短横时,请勿关闭电源或断开**USB**闪存的连接。 否则可能会删除电子钢琴中包括内部乐曲在内的所有乐曲数据 (第**[25](#page-24-4)** [页](#page-24-4))。

#### 8 按下**[**>**/**o**]**以播放已录制的乐曲。

如要停止播放,按下[DEMO/SONG]。 有关暂停或后退/快进等操作,请参见第27页的 "[播放相关操作](#page-26-0)"。

#### 未选择乐曲编号进入录音模式 (按下**[REC]**)时

按下[REC]时,您的演奏将被录制到已选择的乐曲。

#### 须知

#### 选择的乐曲包含数据时,请注意,录制的新数据将覆盖已有数据。

如果选择以下任一乐曲 (第[25](#page-24-5)页),您的演奏将如图所示被录制为用户乐曲 (第[25](#page-24-5)页)。

- 外部音频乐曲"C.XX" ............................................................................ 录制到"A.XX"。
- USB闪存的外部MIDI乐曲"F.XX" ....................................................... 录制到"S.XX"。
- 乐器内存的外部MIDI乐曲"L.XX"....................................................... 录制到"U.XX"。
- 音色示范曲"d.XX",预置乐曲"P.XX" ............................................... 录制到"U.XX"。

然后, 将每个乐曲类别的乐曲编号 (包含没有数据的乐曲)的最小号码作为录制目标, "R"、"5" 和"U"。

如果没有空的用户乐曲, "R.0.0"、 "S.0.0"或"L.0.1"将用作录制目标。

使用节拍器

在录音时可使用节拍 器,但是节拍器的声音 不会被录制进去。

#### 如果内存空间不足: 按下 $[RECI$ 后, " $E \cap P$ " 或"FUL"信息将显示于 显示屏。如果显示

" $E<sub>0</sub>P$ ",可开始录制。 但是,需要注意,如果 您的演奏数据未正确保 存或录制,录音自动停 止。如果显示"FUL", 不能开始录制。建议您 先删除任何不需要的文 件 (第[30](#page-29-0)页)以确保足 够的存储容量。

注

在音频录音中,来自 [AUX IN]插孔的音频信 号也会被录制。

#### 注

本乐器上已录制的用户 乐曲可拷贝至USB闪 存。请参见第[33](#page-32-1)页。

## <span id="page-29-1"></span><span id="page-29-0"></span>删除乐曲文件

用户乐曲可删除。

### 1 如有需要,可以将**USB**闪存连接到**[USB TO DEVICE]**端口。

 $2$  选择要删除的乐曲。

有关如何选择乐曲文件的详情,请参[见第](#page-25-1)26页。

### 3 按住**[FUNCTION]**的同时,按下**[REC]**。

![](_page_29_Picture_7.jpeg)

"dEL"显示于显示屏一段时间后, "n Y"显示于显示屏。如要取消该操 作,按下[-]。

### 4 按下**[+]**以执行删除操作。

<span id="page-29-2"></span>显示屏上连续出现短横,表示正在进行删除操作。操作完成后, "End" 显示于显示屏。

#### 须知

当在显示屏上连续出现短横时,请勿关闭电源或断开**USB**闪存的连接。 否则不仅损坏正在删除的乐曲数据,也可能损坏内存或**USB**闪存中的其 他数据。

注

当USB闪存连接至本乐 器时,一旦有任何信息 显示于显示屏,请参见 第[39](#page-38-2)页的"信息列表"。

#### 注

执行步骤3后,乐曲播 放不可用。执行步骤3 前,务必确认要删除的 乐曲。

#### 注

此处操作不适用于从计 算机传送到本乐器内存 的乐曲。请使用计算机 删除此类乐曲。

## <span id="page-30-9"></span>使用USB闪存

<span id="page-30-1"></span>插入USB闪存的情况下,您可以使用本乐器执行以下任务。

 格式化**USB**闪存 **.............................................................................** 第[32](#page-31-0)页 聆听保存于**USB**闪存的乐曲 **...........................................................** 第[25](#page-24-0)页 录制您的演奏于**USB**闪存 **..............................................................** 第[28](#page-27-1)页 ● 拷贝本乐器的用户乐曲到 **USB**闪存 **........................................................................................** 第[33](#page-32-1)页

## <span id="page-30-10"></span><span id="page-30-2"></span><span id="page-30-0"></span>关于**USB**设备

#### <span id="page-30-7"></span><span id="page-30-5"></span>使用**[USB TO DEVICE]**端口时的注意事项

本乐器内置[USB TO DEVICE]端口。当连接 USB设备到这两个端口时,一定要小心地操控 USB设备。使用时请遵循下述重要注意事项。

#### 注

有关使用USB设备的详细信息,请参见USB 设备的使用说明书。

#### <span id="page-30-6"></span>■兼容的USB设备

<span id="page-30-8"></span>• USB闪存

- <span id="page-30-11"></span>• USB集线器
- USB无线LAN适配器 (UD-WL01, 只在特 定区域销售的产品中附赠)(第[38](#page-37-0)页)

USB集线器、计算机键盘、鼠标等其它USB设 备无法使用。

本乐器未必支持所有的商用USB设备。 Yamaha并不保证能够兼容您所购买的USB设

备。在购买用于本乐器的USB设备前,请访问 下面的网站:

http://download.yamaha.com/

尽管USB设备2.0到3.0版本可以在本乐器上使 用,但数据从USB载入或保存到USB的时间长 度取决于数据的类型或乐器的状态。 USB 1.1 设备不能用于本乐器。

#### 须知

#### **[USB TO DEVICE]**端口的额定值为**5V/500mA** 以下。

请勿连接高于额定值的**USB**设备,否则可能损 坏本乐器。

#### <span id="page-30-4"></span><span id="page-30-3"></span>■ 连接USB设备

将USB设备连接到[USB TO DEVICE]端口时, 确保设备上的接口适用且连接方向正确。

![](_page_30_Picture_22.jpeg)

#### 须知

**•** 不要在播放**/**录音、文件管理 (如保存、拷 贝、删除和格式化操作)或访问**USB**设备的 过程中,断开或连接**USB**设备。否则可能造 成乐器操作的**"**死机**"**或**USB**设备和数据的操 作中断。

注

• 删除USB闪存的乐曲时, 请参见第[30](#page-29-0)页。 • 在以下状态下,不能执行 格式化,拷贝和删除操作。 • 播放乐曲期间 (第[26](#page-25-1)页) • 录音模式 (第[29](#page-28-2)页)

- **•** 连接然后断开**USB**设备时 (反之亦然),确 保两个操作之间相隔几秒钟。
- **•** 连接**USB**设备时,请勿使用延长线缆。 注

如果您要同时在端口上连接2个或3个设备, 则 您应该使用总线供电的USB集线器设备。仅能 用一个USB集线器。当使用USB集线器时出现 了错误消息, 从乐器上断开USB集线器的连接, 然后打开乐器的电源重新连接USB集线器。

#### ■使用USB闪存

将USB闪存连接到本乐器,您就可以将制作的 数据保存到已连接的USB闪存中,也可以从中 读出数据。

#### **●可使用的USB闪存数量**

[USB TO DEVICE]端口上只能连接一个USB闪存。 (如有必要,可使用一个USB集线器。即使使 用USB集线器,可与乐器同时使用的USB闪存 的最大数量还是1。)

#### 格式化**USB**闪存

您只能用本乐器格式化USB闪存 [\(第](#page-31-0)32页)。在 其它设备上格式化USB闪存可能无法正确操作。

#### 须知

格式化操作将覆盖以前已有的数据。确保要格 式化的**USB**闪存不含重要数据!

#### 保护数据 (写保护)

为防止重要的数据被误删除,请使用每个USB 闪存的写保护功能。当向USB闪存保存数据的 时候,确定已禁用了写保护功能。

#### ● 关闭本乐器

关闭本乐器时,确保乐器没有通过播放/录音、 文件管理 (如保存、拷贝、删除和格式化操 作)等操作访问USB闪存。否则可能造成USB 闪存出错和数据中断。

## <span id="page-31-2"></span><span id="page-31-0"></span>格式化**USB**闪存

#### 须知

执行格式化操作将删除**USB**闪存中的所有数据。格式化前,请将重要数据保存到计算机或其它存储设备。

- 1 <sup>将</sup>**USB**闪存连接到**[USB TO DEVICE]**端口。
- 2 按住**[FUNCTION]**和**[**>**/**o**]** (播放**/**暂停)的同时,按下**[REC]**。

"For"显示于显示屏一段时间后, "n Y"显示于显示屏。如要取消该操 作, 此处按下[-]。

![](_page_31_Figure_7.jpeg)

注 当执行乐曲录制 (第[29](#page-28-3) [页](#page-28-3))、拷贝 (第[33](#page-32-1)页) 或删除 (第[30](#page-29-0)页)操作 时, "UnF"提示显示于 显示屏,表示USB闪存 还未格式化。在这种情 况下,如左侧所述,从 步骤2开始执行格式化 操作。

#### 3 按下**[+]**以执行格式化操作。

显示屏上连续出现短横,表示正在进行格式化。操作完成后, "End"显 示于显示屏。

#### 须知

当在显示屏上连续出现短横时,请勿关闭电源或断开**USB**闪存的连接。 否则可能损坏**USB**闪存上的数据,格式化操作也不能正确执行。

## <span id="page-31-1"></span>管理**USB**闪存的文件

当使用计算机等识别USB闪存的文件时,务必把外部乐曲放置于第一级、第二级或第三级文件夹内。本 乐器不能选择或播放更低一级文件夹内的乐曲。

![](_page_31_Figure_15.jpeg)

## <span id="page-32-1"></span><span id="page-32-0"></span>将乐器中的用户乐曲拷贝到**USB**闪存

您可以将本乐器的用户乐曲拷贝到USB闪存。拷贝的乐曲以SMF格式0保存到USB闪存中的"USER FILES"文件夹中,且文件将被自动命名为"USERSONG\*\*.MID" (xx:数字编号)。

- 1 <sup>将</sup>**USB**闪存连接到**[USB TO DEVICE]**端口。
- $2$  有关拷贝源,选择本乐器的用户乐曲。

有关详细说明,请参[见第](#page-24-4)25页。

3 按住**[FUNCTION]**的同时,按下**[**>**/**o**]** (播放**/**暂停)。

![](_page_32_Picture_7.jpeg)

"SAu"显示于显示屏一段时间后,作为拷贝目的地的乐曲编号 (例 "500")将显示于显示屏。

![](_page_32_Picture_9.jpeg)

拷贝开始前, 如要取消拷贝操作, 按下此处非[▶/Ⅱ]的任一按钮。

#### 4 按下**[**>**/**o**]**以执行拷贝操作。

显示屏上连续出现短横,表示正在进行拷贝操作。操作完成后, "End" 显示于显示屏。

#### 须知

当在显示屏上连续出现短横时,请勿关闭电源或断开**USB**闪存的连接。 否则可能会损坏**USB**闪存中的数据。

注

如果在步骤2选择非用 户乐曲,在步骤3显示  $\mathscr{P}$ ro"。在这种情况 下, 返回步骤2。

注

当在USB闪存中没有足 够的剩余空间时,将无 法保存拷贝的乐曲。为 了确保留出足够空间, 请试着删除不需要的文 件 (第[30](#page-29-0)页)。

## <span id="page-33-6"></span><span id="page-33-5"></span>备份数据和初始化

## <span id="page-33-2"></span><span id="page-33-1"></span><span id="page-33-0"></span>备份内存数据

以下数据 (称为备份数据)与用户乐曲数据和外部乐曲数据一样,即使电源关闭,仍被保留。

![](_page_33_Picture_201.jpeg)

## <span id="page-33-4"></span><span id="page-33-3"></span>初始化备份数据

按住C7琴键的同时,打开电源。将初始化备份数据 ("字符代码"除外)。请注意,不会删除用户乐曲 和外部乐曲。

![](_page_33_Figure_6.jpeg)

"CLr"显示于显示屏,开始初始化。初始化完成时,显示屏变暗。

#### 须知

当指示灯闪烁时 (例:数据正在初始化),请勿关闭电源。都则可能删除乐 器的所有乐曲数据,包括外部乐曲 (第[25](#page-24-5)页) 或损坏备份数据并导致格式 化操作不能正确执行。

注

如果本乐器因某种原因 不能工作或发生故障, 请关闭本乐器的电源, 然后执行初始化程序。

## <span id="page-34-5"></span>连接

<span id="page-34-0"></span>注意

在将本乐器连接到其他电子组件之前,请先关闭所有组件的电源。打开或关闭所有组件之前,请将所有 音量调到最小 (**0**)。否则,可能损坏设备、发生电击、甚至产生潜在听力受损。

<span id="page-34-3"></span><span id="page-34-1"></span>插孔和端口

有关插孔和端口位置的信息,请参见第10页的 "[面板控制器和端口](#page-9-3)"。

![](_page_34_Figure_5.jpeg)

![](_page_34_Figure_6.jpeg)

<span id="page-34-4"></span><sup>(</sup>键盘下前面板左侧)

<span id="page-34-6"></span>![](_page_34_Picture_200.jpeg)

## <span id="page-34-2"></span>连接音频设备 (**[AUX IN]**插孔、 **AUX OUT [L/L+R]/[R]**插孔)

### 用内建扬声器播放便携式音频播放器的声音**—[AUX IN]**插孔

可以将便携式播放设备的耳机输出口连接到本乐器的[AUX IN]插孔,以便通过本乐器的内建扬声器播 放便携式音频播放器的声音。

![](_page_34_Figure_12.jpeg)

#### <span id="page-35-7"></span><span id="page-35-4"></span><span id="page-35-2"></span>● 用噪声门限功能将输入声音的噪音降至最低

默认情况下,本乐器可以消除输入声音中您不希望出现的噪音。然而,这也 可能造成必要的声音也被消除,如轻微的钢琴或原声吉他的衰减声音。若要 避免这种情况,通过以下操作关闭噪音门限。

按住[FUNCTION]的同时,按照需要反复按下C#6琴键以触发噪音门限的打 开和关闭。

![](_page_35_Figure_4.jpeg)

<span id="page-35-5"></span>最高音键 (C7)

### <span id="page-35-3"></span><span id="page-35-1"></span>使用外接立体声系统播放**——AUX OUT [L/L+R]/[R]**插孔

使用这些插孔可将本乐器连接到外接有源音箱系统,以便在较大的场地以高 音量演奏。 注

![](_page_35_Figure_8.jpeg)

使用音频线和不带电阻 的转接插头。

默认设置: On

注 AUX OUT [L/L+R]插孔仅 用于连接单声道设备。

注 如果通过AUX OUT [L/ L+R] [R]插孔将耳机连接 到本乐器并监听声音输出 时,您应该将双声道采样 和立体声优化器关闭。详 情,请参见第[15](#page-14-0)页。

#### 须知

- **•** 为避免可能设备损坏,要首先打开本乐器的电源,然后打开外接设备。关闭时,首先关闭外接设备的 电源,然后是本乐器。由于自动关机功能 (第**[13](#page-12-1)**页)的作用,本乐器的电源会自动关闭,当一段时间 **内不操作本乐器时,请关闭外接设备的电源或禁用本乐器的自动关机功能。如果本乐器的电源通过自** 动关机功能被关闭,请先关闭外接设备的电源,打开本乐器的电源,然后再次打开外接设备的电源。
- **•** 当连接**AUX OUT**插孔至外接设备时,请勿将**[AUX IN]**插孔连接至外接设备的输出插孔。否则反馈 (振荡)结果可能损坏设备。

## <span id="page-35-6"></span><span id="page-35-0"></span>连接外接**MIDI**设备 (**MIDI[IN]/[OUT]**端口)

MIDI (乐器数字接口)是一个在电子乐器之间传送和接收演奏数据的国际 格式标准。经由MIDI电缆连接支持MIDI的乐器,可让您在多个乐器之间传 递演奏和设定数据。使用MIDI,您还可获得比使用单件乐器更多的高级性 能。

![](_page_35_Figure_17.jpeg)

注

您需要一根专用MIDI电 缆进行MIDI连接。

#### 注

不同MIDI乐器处理的MIDI信息不 同。换言之,发送自本乐器的 MIDI信息可能不被其他MIDI乐器 识别。有关详情,请确认每台 MIDI乐器的MIDI执行列表。本乐 器的MIDI执行列表描述于网站的 "MIDI Reference" (MIDI参考) (第9[页](#page-8-0))。

#### 注

播放乐曲期间,仅MIDI通道 3-16的数据可通过MIDI输出。

#### 注

<span id="page-35-8"></span>音色示范曲和预置乐曲数 据不可通过MIDI发送。

### **MIDI**连接示例

#### 示例**1**:

下面的连接允许您从本乐器的键盘播放外接MIDI音源的声音。

![](_page_36_Figure_3.jpeg)

设置外接MIDI音源的MIDI接收通道为"1",因为本乐器MIDI发送通道已设为"1"。

#### 示例**2**:

下面的连接允许您通过播放外接MIDI键盘或音序器的乐曲来播放本乐器的声音。

![](_page_36_Figure_7.jpeg)

本乐器的MIDI接收通道仅可设为1和2。这是钢琴声部的数据应该分配至乐曲的MIDI通道1和2的原因。

### <span id="page-36-3"></span>本地控制 开**/**关

通常,弹奏键盘将控制内置音源。此状态称为"本地控制 开"。如果您只想将键盘用于控制外接MIDI乐 器,请关闭本地控制。在此设置下,即使弹奏键盘,本乐器也不会发出声音。

#### <span id="page-36-2"></span>打开或关闭本地控制:

按住[FUNCTION]的同时,反复按下C6琴键 (如有必要)。

<span id="page-36-5"></span>![](_page_36_Figure_13.jpeg)

<span id="page-36-6"></span>默认设置:On

## <span id="page-36-4"></span><span id="page-36-1"></span><span id="page-36-0"></span>连接计算机 (**[USB TO HOST]**端口)

通过将计算机与[USB TO HOST]端口相连,可在乐器和计算机之间通过MIDI进行数据传输,并可充分 利用强大的计算机音乐软件。有关详细说明,请参见网站上的"[Computer-related Operations](#page-8-1) (计算机相 [关操作\)](#page-8-1) " [\(第](#page-8-1)9页)。

#### 须知 请使用长度小于**3**米的**AB**型**USB**线缆。不能使用**USB 3.0**连接线。

可以从计算机发送到本乐器的文件 (以及反向传回)。

• 乐曲文件: .mid (SMF格式0,1)

连接

## <span id="page-37-9"></span><span id="page-37-8"></span><span id="page-37-5"></span><span id="page-37-0"></span>连接**iPhone/iPad**等智能设备 (**[USB TO DEVICE]/[USB TO HOST]**、 **MIDI [IN][OUT]**端口)

<span id="page-37-12"></span>可以通过USB无线LAN适配器UD-WL01或无线MIDI适配器UD-BT01或MD-BT01 (另售;可能无法在某些地区购买), 将智能设备 (iPhone或iPad) 连 接至本乐器。利用智能设备上的适当应用工具,您可以从本乐器中获得更多 的享受和娱乐。

兼容的智能设备以及应用工具的信息,请访问下列网址了解每个应用工具的 网页:

http://www.yamaha.com/kbdapps/

#### 须知

请勿将**iPhone/iPad**放置在不稳定的位置。否则可能造成设备摔落并损坏。

### <span id="page-37-6"></span>连接无线**LAN**适配器 (**UD-WL01\***)

\*UD-WL01 (另售)在特定地区可能无销售。

与USB无线适配器 (UD-WL01)连接有两种类型,如下所述。

#### <span id="page-37-4"></span>通过接入点模式连接

接入点模式允许您直连UD-WL01 (另售)和智能设备 (如iPhone/iPad), 无需使用另外的接入点。当没有任何接入点可用于连接本乐器时,或当智能 设备无需连接到另一个网络时,则可以使用此模式连接乐器。

- 1 初始化本乐器 (如有必要;参见第**[34](#page-33-3)**页)。
- 2 <sup>将</sup>**UD-WL01** (另售)连接到**[USB TO DEVICE]**端口。
- $\beta$  将智能设备 (如iPhone/iPad)连接到乐器 (作为接入点)。

#### <span id="page-37-2"></span><span id="page-37-1"></span>通过基础设施模式连接 (通过**WPS**自动设置)

基础设施模式使用一个连接点,在USB无线LAN适配器和网络之间进行数据 传输。当将连接至网络的无线LAN适配器连接到本乐器时,您可以使用此模 式。

- 1 <sup>将</sup>**UD-WL01** (另售)连接到**[USB TO DEVICE]**端口。
- 2 按住**UD-WL01**的**[WPS]3**秒。
- 3 在上述步骤**2**后的**2**秒内,按下接入点的**WPS**按钮。

<span id="page-37-11"></span><span id="page-37-10"></span>注

- 在使用[USB TO DEVICE]端口之前, 请务必阅读第[31](#page-30-5)页上 的"使用[\[USB TO](#page-30-5)  DEVICE][端口时的注](#page-30-5) [意事项](#page-30-5)"。
- 当与智能设备 (如 iPhone/iPad)的程序 一起使用本乐器时, 我们建议您将设备设 置为不发射无线电波 的状态 (例如,将"飞 行模式"设置为"开")。

#### <span id="page-37-3"></span>接入点

"接入点"是指通过USB无 线LAN适配器发送/接收 数据时充当基站的设备。 一些接入点与路由器或 调制解调器相连。

#### 注

将基础设施模式 (见下 文)更改为接入点模式 时,初始化本乐器 ([第](#page-33-3) [34](#page-33-3)页)。

注

一旦通过基础设施模式 进行连接,可以自动连 **接到网络,无需执行步** 骤2和3。

### <span id="page-37-7"></span>连接无线**MIDI**适配器 (**UD-BT01/MD-BT01\***)

\*UD-BT01 (另售) /MD-BT01 (另售)在特定地区可能无销售。

有关连接的详情,请参见网站上的"iPhone/iPad Connection Manual" (iPhone/iPad连接说明书)[\(第](#page-8-2)9 [页](#page-8-2))。

## <span id="page-38-2"></span>信息列表

<span id="page-38-1"></span><span id="page-38-0"></span>![](_page_38_Picture_264.jpeg)

\* 当在进行操作 (如保存或数据传送)时,一系列闪烁的短杠显示于显示屏。

\* 按下任意按钮以退出信息显示。

## <span id="page-39-1"></span>故障排除

<span id="page-39-0"></span>![](_page_39_Picture_271.jpeg)

\* 也提供信息列表 (第[39](#page-38-1)页)供您参考。

## <span id="page-40-2"></span><span id="page-40-1"></span>预置乐曲列表 (50 Classical Music Masterpieces)

<span id="page-40-0"></span>![](_page_40_Picture_387.jpeg)

## <span id="page-41-1"></span>技术规格

<span id="page-41-0"></span>![](_page_41_Picture_419.jpeg)

\*本使用说明书的内容为出版时最新的技术规格。请至Yamaha网站下载最新版本的使用说明书。技术 规格、设备或选购配件在各个地区可能会有所不同,因此如有问题,请与当地Yamaha经销商确认。

## 索引

 $\mathbf{I}$ 

<span id="page-42-0"></span>![](_page_42_Picture_41.jpeg)

![](_page_42_Picture_42.jpeg)

![](_page_42_Picture_43.jpeg)

## $\mathbf U$

![](_page_42_Picture_44.jpeg)

## $\mathbf{V}$

## W

![](_page_42_Picture_45.jpeg)

## $\boldsymbol{X}$

![](_page_42_Picture_46.jpeg)

## $\mathbf{Y}$

![](_page_42_Picture_47.jpeg)

## $\mathbf{z}$

![](_page_42_Picture_48.jpeg)

<span id="page-43-1"></span><span id="page-43-0"></span>![](_page_43_Figure_0.jpeg)

## 产品中有害物质的名称及含量

![](_page_44_Picture_125.jpeg)

本表格依据 SJ/T 11364 的规定编制。

○:表示该有害物质在该部件所有均质材料中的含量均在 GB/T 26572 规定的限量要 求以下。

×:表示该有害物质至少在该部件的某一均质材料中的含量超出 GB/T 26572 规定的 限量要求。

![](_page_44_Picture_5.jpeg)

此标识适用于在中华人民共和国销售的电器电子产品。标识中间的数 字为环保使用期限的年数。

![](_page_45_Picture_0.jpeg)

Yamaha Global Site **https://www.yamaha.com/**

Yamaha Downloads **http://download.yamaha.com/**

> Manual Development Group © 2017 Yamaha Corporation

Published 07/2017 CSSC\*.\*- \*\*A0 Printed in China

ZW14290

雅马哈乐器音响(中国)投资有限公司 上海市静安区新闸路1818号云和大厦2楼 客户服务热线: 4000517700 公司网址: http://www.yamaha.com.cn

厂名: 杭州雅马哈乐器有限公司 厂址: 浙江省杭州市萧山区瓜沥镇沙田头村